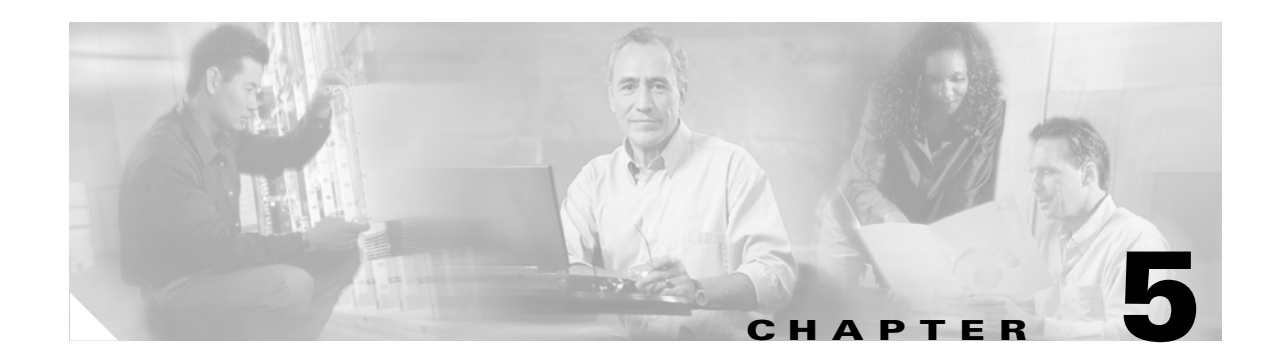

# **Configuring Encryption Types**

This chapter describes how to configure the encryption types required to use WPA authenticated key management, Wired Equivalent Privacy (WEP), AES-CCM, Temporal Key Integrity Protocol (TKIP), and broadcast key rotation. This chapter contains these sections:

- **•** [Understand Encryption Types, page 5-2](#page-1-0)
- **•** [Configure Encryption Types, page 5-3](#page-2-0)

# <span id="page-1-0"></span>**Understand Encryption Types**

This section describes how encryption types protect traffic on your wireless LAN.

Just as anyone within range of a radio station can tune to the station's frequency and listen to the signal, any wireless networking device within range of an access point can receive the access point's radio transmissions. Because encryption is the first line of defense against intruders, Cisco recommends that you use full encryption on your wireless network.

One type ofwireless encryption is Wired Equivalent Privacy (WEP). WEP encryption scrambles the communication between the access point and client devices to keep the communication private. Both the access point and client devices use the same WEP key to encrypt and unencrypt radio signals. WEP keys encrypt both unicast and multicast messages. Unicast messages are addressed to just one device on the network. Multicast messages are addressed to multiple devices on the network.

Extensible Authentication Protocol (EAP) authentication, also called 802.1x authentication, provides dynamic WEP keys to wireless users. Dynamic WEP keys are more secure than static, or unchanging, WEP keys. If an intruder passively receives enough packets encrypted by the same WEP key, the intruder can perform a calculation to learn the key and use it to join your network. Because they change frequently, dynamic WEP keys prevent intruders from performing the calculation and learning the key. See Chapter 6, "Configuring Authentication Types," for detailed information on EAP and other authentication types.

Cipher suites are sets of encryption and integrity algorithms designed to protect radio communication on your wireless LAN. You must use a cipher suite to enable Wi-Fi Protected Access (WPA). Because cipher suites provide the protection of WEP while also allowing use of authenticated key management, Cisco recommends that you enable encryption by using the **encryption mode cipher** command in the CLI or by using the cipher drop-down menu in the web-browser interface. Cipher suites that contain AES-CCM provide the best security for your wireless LAN, and cipher suites that contain only WEP are the least secure.

These security features protect the data traffic on your wireless LAN:

- **•** AES-CCMP—Based on the Advanced Encryption Standard (AES) defined in the National Institute of Standards and Technology's *FIPS Publication 197*, AES-CCMP is a symmetric block cipher that can encrypt and decrypt data using keys of 128, 192, and 256 bits. AES-CCMP is superior to WEP encryption and is defined in the IEEE 802.11i standard.
- **•** WEP—WEP is an 802.11 standard encryption algorithm originally designed to provide your wireless LAN with the same level of privacy available on a wired LAN. However, the basic WEP construction is flawed, and an attacker can compromise the privacy with reasonable effort.
- **•** TKIP (Temporal Key Integrity Protocol)—TKIP is a suite of algorithms surrounding WEP that is designed to achieve the best possible security on legacy hardware built to run WEP. TKIP adds four enhancements to WEP:
	- **–** A per-packet key mixing function to defeat weak-key attacks
	- **–** A new IV sequencing discipline to detect replay attacks
	- **–** A cryptographic message integrity check (MIC), called *Michael*, to detect forgeries such as bit flipping and altering packet source and destination
	- **–** An extension of IV space, to virtually eliminate the need for re-keying
- **•** Broadcast key rotation (also known as Group Key Update)—Broadcast key rotation allows the access point to generate the best possible random group key and update all key-management capable clients periodically. Wi-Fi Protected Access (WPA) also provides additional options for group key updates. See the "Using WPA Key Management" section on page 6-6 for details on WPA.

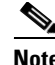

**Note** Client devices using static WEP cannot use the access point when you enable broadcast key rotation. When you enable broadcast key rotation, only wireless client devices using 802.1x authentication (such as LEAP, EAP-TLS, or PEAP) can use the access point.

# <span id="page-2-0"></span>**Configure Encryption Types**

These sections describe how to configure encryption, such as WEP, AES-CCM, and and broadcast key rotation:

- **•** [Creating WEP Keys, page 5-3](#page-2-1)
- [Creating Cipher Suites, page 5-5](#page-4-0)
- **•** [Enabling and Disabling Broadcast Key Rotation, page 5-7](#page-6-0)

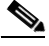

**Note** All encryption types are disabled by default.

## <span id="page-2-1"></span>**Creating WEP Keys**

**Note** You need to configure static WEP keys only if your access point needs to support client devices that use static WEP. If all the client devices that associate to the access point use key management (WPA or 802.1x authentication) you do not need to configure static WEP keys.

Beginning in privileged EXEC mode, follow these steps to create a WEP key and set the key properties:

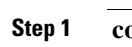

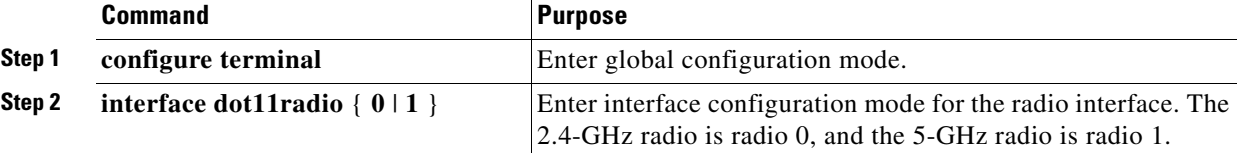

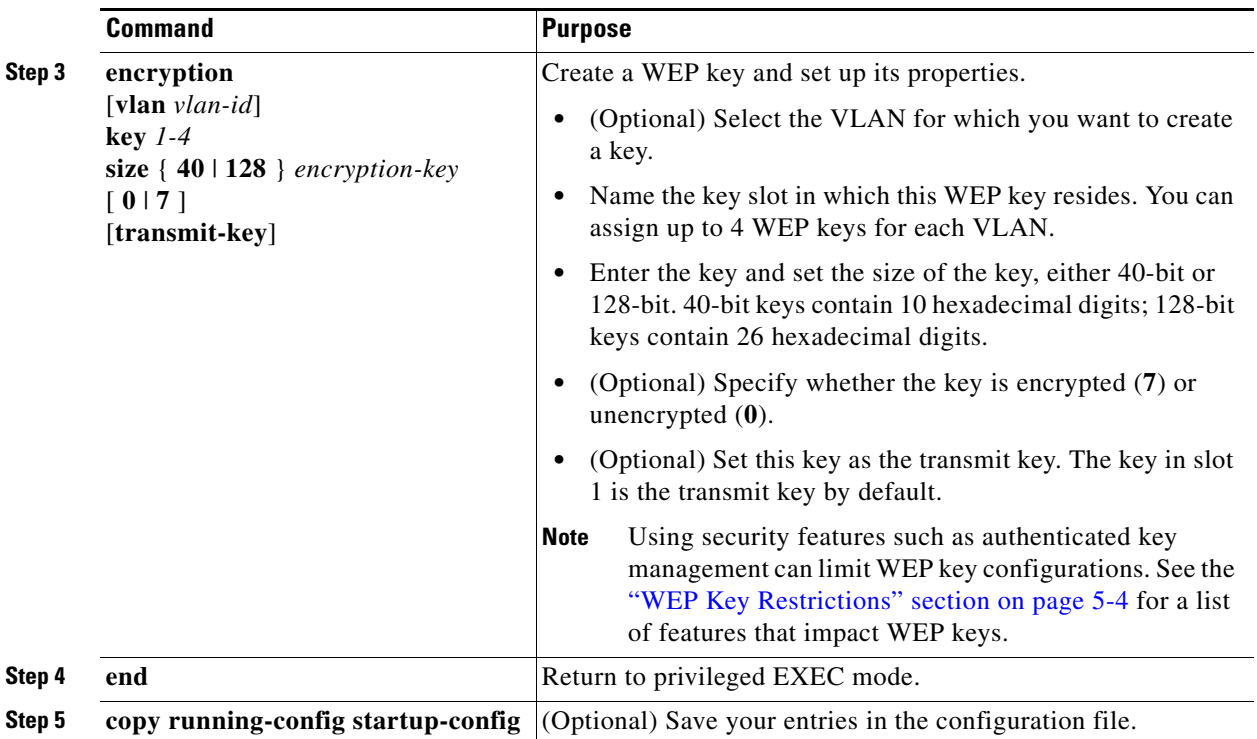

This example shows how to create a 128-bit WEP key in slot 3 for VLAN 22 and sets the key as the transmit key:

```
router# configure terminal
router(config)# interface dot11radio 0
router(config-if)# encryption vlan 22 key 3 size 128 12345678901234567890123456 
transmit-key
router(config-ssid)# end
```
## <span id="page-3-1"></span><span id="page-3-0"></span>**WEP Key Restrictions**

[Table 5-1](#page-3-1) lists WEP key restrictions based on your security configuration.

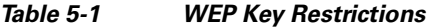

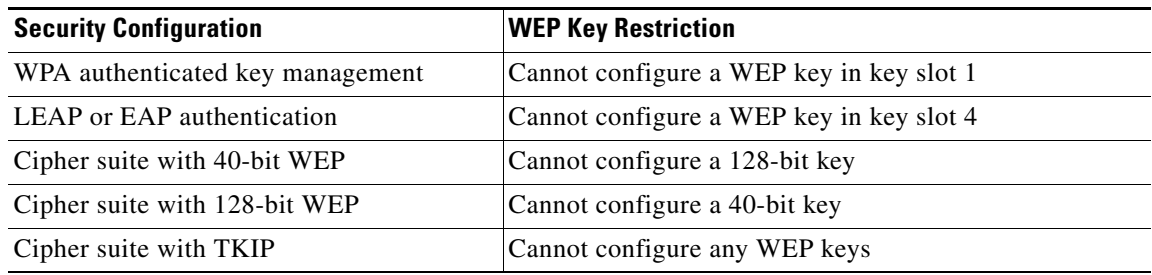

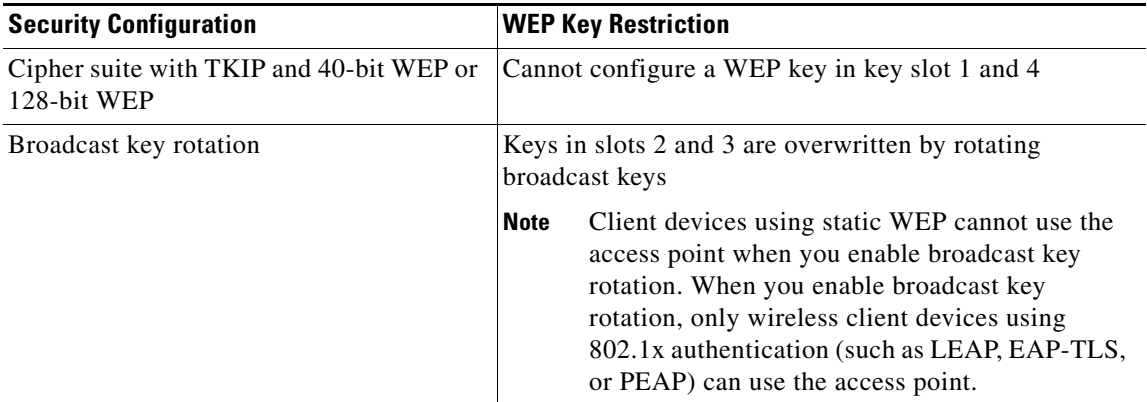

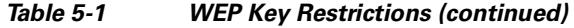

### <span id="page-4-1"></span>**Example WEP Key Setup**

[Table 5-2](#page-4-1) shows an example WEP key setup that would work for the access point and an associated device:

| Key<br><b>Slot</b>          | <b>Access Point</b> |                            | <b>Associated Device</b> |                            |
|-----------------------------|---------------------|----------------------------|--------------------------|----------------------------|
|                             | <b>Transmit?</b>    | <b>Key Contents</b>        | Transmit?                | <b>Key Contents</b>        |
| $\mathbf{1}$                | X                   | 12345678901234567890abcdef |                          | 12345678901234567890abcdef |
| $\mathcal{D}_{\mathcal{L}}$ |                     | 09876543210987654321fedcba | X                        | 09876543210987654321fedcba |
| 3                           |                     | not set                    |                          | not set                    |
| 4                           |                     | not set                    |                          | FEDCBA09876543211234567890 |

*Table 5-2 WEP Key Setup Example* 

Because the access point's WEP key 1 is selected as the transmit key, WEP key 1 on the other device must have the same contents. WEP key 4 on the other device is set, but because it is not selected as the transmit key, WEP key 4 on the access point does not need to be set at all.

## <span id="page-4-0"></span>**Creating Cipher Suites**

Beginning in privileged EXEC mode, follow these steps to create a cipher suite:

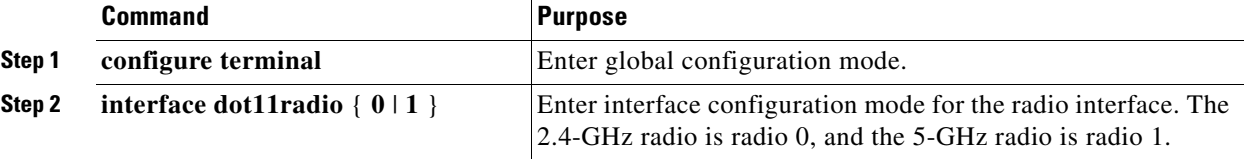

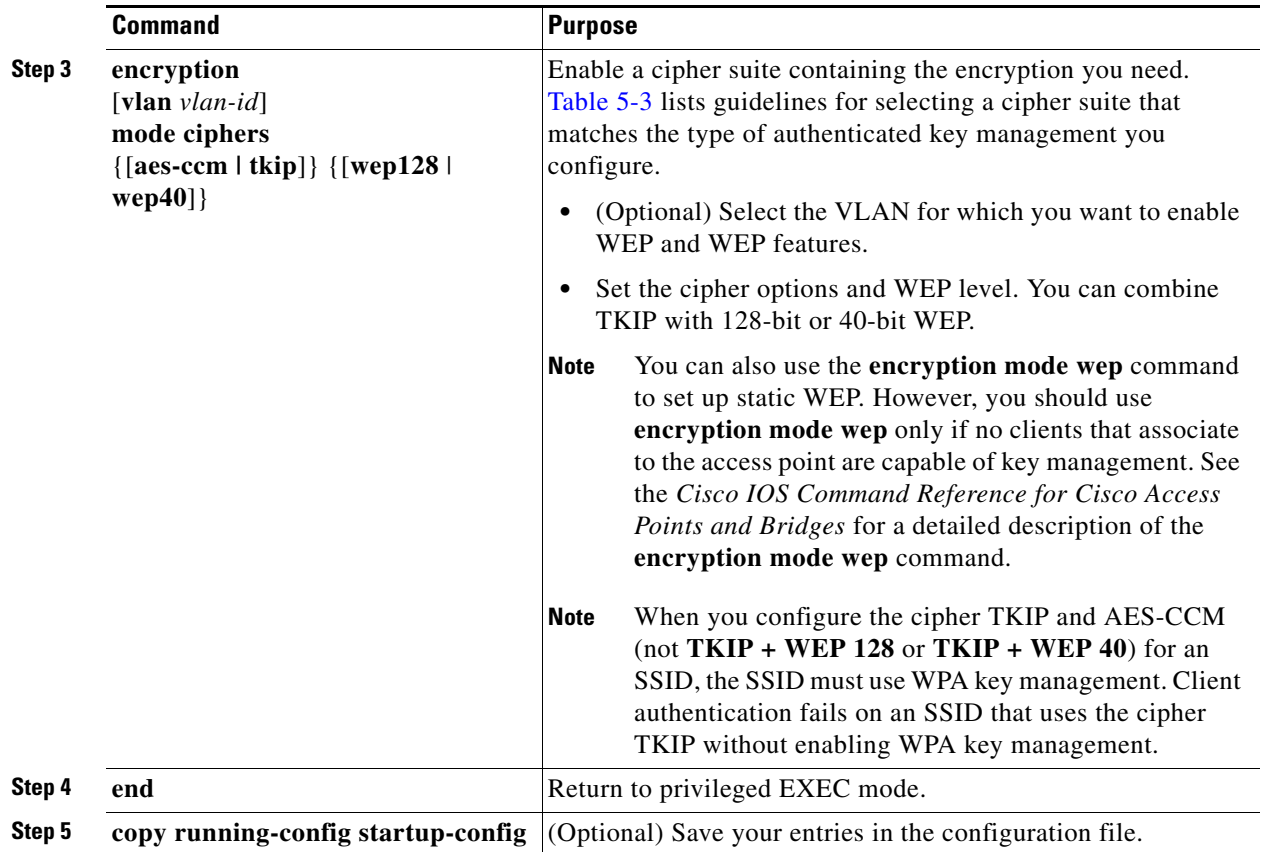

Use the **no** form of the encryption command to disable a cipher suite.

This example sets up a cipher suite for VLAN 22 that enables AES-CCM, and 128-bit WEP.

```
router# configure terminal
router(config)# interface dot11radio 0
router(config-if)# encryption vlan 22 mode ciphers aes-ccm wep128
router(config-if)# exit
```
### **Cipher Suites Compatible with WPA**

If you configure your access point to use WPA authenticated key management, you must select a cipher suite compatible with the authenticated key management type. [Table 5-3](#page-6-1) lists the cipher suites that are compatible with WPA.

<span id="page-6-1"></span>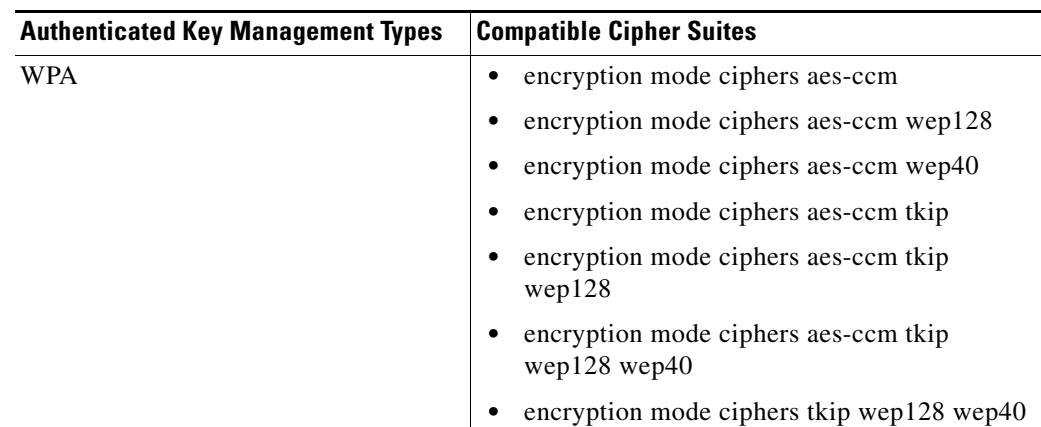

#### *Table 5-3 Cipher Suites Compatible with WPA*

 $\mathscr{P}$ 

**Note** When you configure AES-CCM-only, TKIP-only, or AES-CCM + TKIP cipher TKIP encryption (not including any WEP 40 or WEP 128) on a radio interface or VLAN, every SSID on that radio or VLANmust be set to use the WPA key management. If you configure AES-CCM or TKIP on a radio or VLAN but do not configure key management on the SSIDs, client authentication fails on the SSIDs.

For a complete description of WPA and instructions for configuring authenticated key management, see the "Using WPA Key Management" section on page 6-6.

## <span id="page-6-0"></span>**Enabling and Disabling Broadcast Key Rotation**

Broadcast key rotation is disabled by default.

♦

**Note** Client devices using static WEP cannot use the access point when you enable broadcast key rotation. When you enable broadcast key rotation, only wireless client devices using 802.1x authentication (such as LEAP, EAP-TLS, or PEAP) can use the access point.

Beginning in privileged EXEC mode, follow these steps to enable broadcast key rotation:

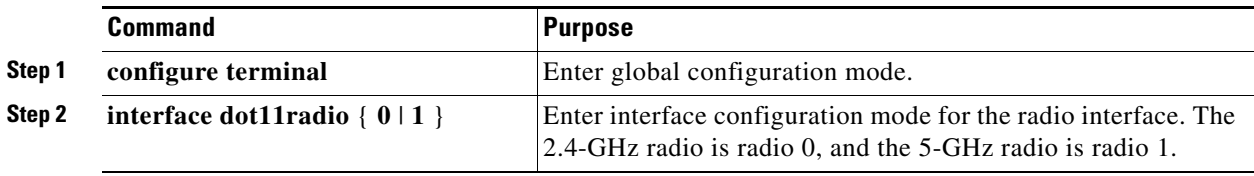

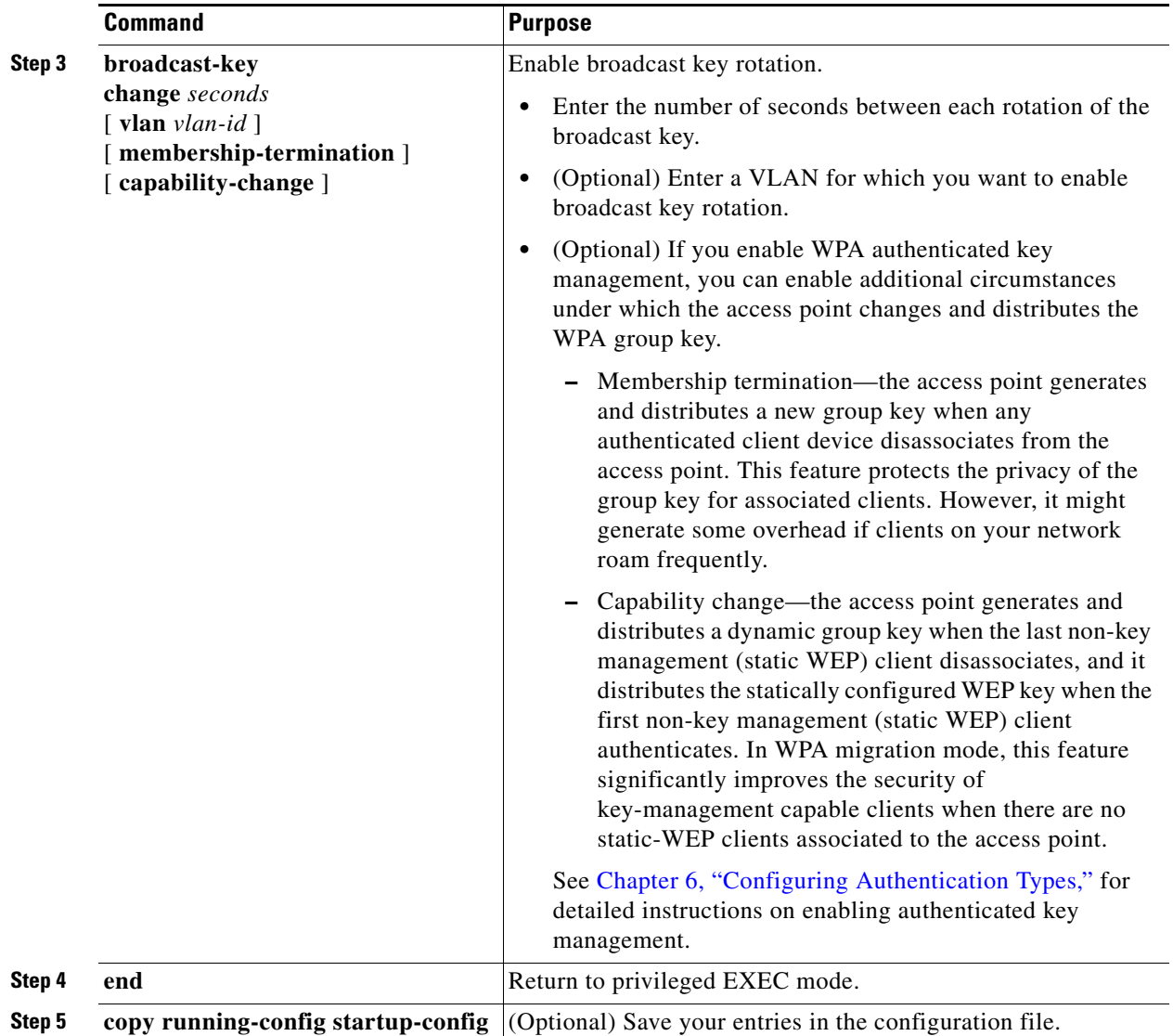

Use the **no** form of the encryption command to disable broadcast key rotation.

This example enables broadcast key rotation on VLAN 22 and sets the rotation interval to 300 seconds:

```
router# configure terminal
router(config)# interface dot11radio 0
routerrouter(config-if)# broadcast-key vlan 22 change 300
router(config-ssid)# end
```
## **Security Type in Universal Client Mode**

#### **Security**

In universal client mode, the security type must be configured exactly as that of the access point it is associating to. For example, if the access point is configured with AES and TKIP encryption, the universal client must also have AES+TKIP in order for the devices to associate properly.

- **•** TKIP
- **•** AES
- **•** TKIP+AES
- **•** WEP 40-bit
- **•** WEP 128-bit

### **Universal client configuration**

```
!
dot11 ssid test10
    authentication open 
    authentication key-management wpa
    wpa-psk ascii 7 11584B5643475D5B5C737B
!
!
interface Dot11Radio0/1/0
  ip address dhcp
  !
  encryption mode ciphers aes-ccm 
  !
  ssid test10
  !
  speed basic-1.0 basic-2.0 basic-5.5 6.0 9.0 basic-11.0 12.0 18.0 24.0 36.0 48.0 54.0
  station-role non-root
!
End
```
The access point is configured with AES+TKIP WPA-PSK encryption. The universal client will display the following system message when there is a mismatch in the encryption types during association between the AP and the universal client:

%DOT11-4-CANT\_ASSOC: Interface Dot11Radio0/1/0, cannot associate: WPAIE invalid multicast suite exp=0x0050F204 act=0x0050F202

In this example, the universal client would have the multicast suite of 0x0050F204 (for TKIP) but instead received the multicast suite of 0x0050F202 (for AES+ TKIP). Here are the different scenarios:

- If the universal client is configured for AES WPAv2 (encryption mode ciphers aes-ccm), the access point must be configured for AES WPAv2. The universal client will associate with AES encryption.
- **•** If the universal client is configured for TKIP (encryption mode ciphers tkip) The access point must be configured for either 1. TKIP WPA or 2. TKIP+AES. The universal client will associate with TKIP encryption.
- If the universal client is configured for AES+TKIP (encryption mode ciphers tkip aes) The access point must be configured for TKIP+AES. The universal client will associate with AES encryption.
- **•** If the access point is configured for AES WPAv2 WPAv2 (encryption mode ciphers aes-ccm), and the universal client is configured with TKIP+AES (encryption mode ciphers aes-ccm tkip), you will get a system message stating the multicast suite was not found.

%DOT11-4-CANT\_ASSOC: Interface Dot11Radio0/1/0, cannot associate: WPAIE not found and required

Г

#### **Debugging**

 $\overline{a}$ 

To determine if the universal client has associated to the access point, the user can issue the 'show dot11 association all' command for a detailed output of which access point it was associating to and how it has associated to the access point.

The "show dot11 association" command will have the following output:

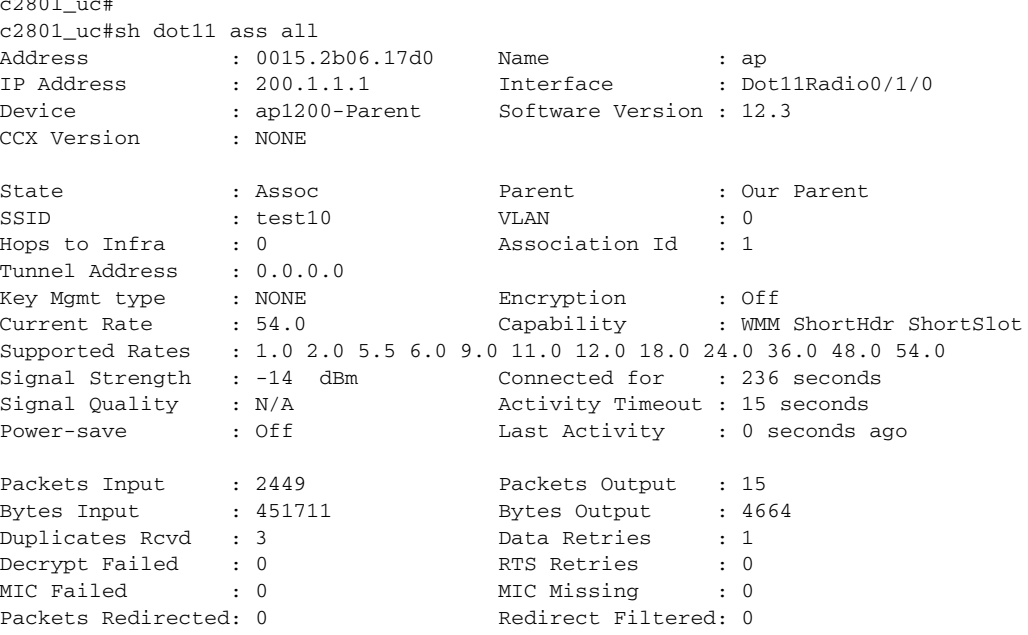

c2801\_uc#

#### **Caveats**

When the Cisco dot11radio is in the universal client mode and associates to a 3rd party access point, there are some additional caveats. The first is on the "show dot11 association" output. The "Device" area shows a result of "unknown" when associated to a 3rd party access point (non-Cisco). In the example below, a Cisco 876W universal client is associated to a Symbol 4131 Access Point. The "Software Version" and "Name" fields also result in "NONE". This is because the Cisco Aironet messages between Cisco devices carry this information and not between 3rd party and Cisco devices.

#### Example:

c876#sh dot11 assoc 802.11 Client Stations on Dot11Radio0: SSID [symbol] : MAC Address IP address Device Name Parent State 00a0.f8dc.133a 192.168.1.4 unknown - - Assoc c876#sh dot11 ass all Address :  $00a0.f8dc.133a$  Name : NONE IP Address : 192.168.1.4 Interface : Dot11Radio0 Device : unknown Software Version : NONE CCX Version : NONE State : Assoc : Parent : Our Parent

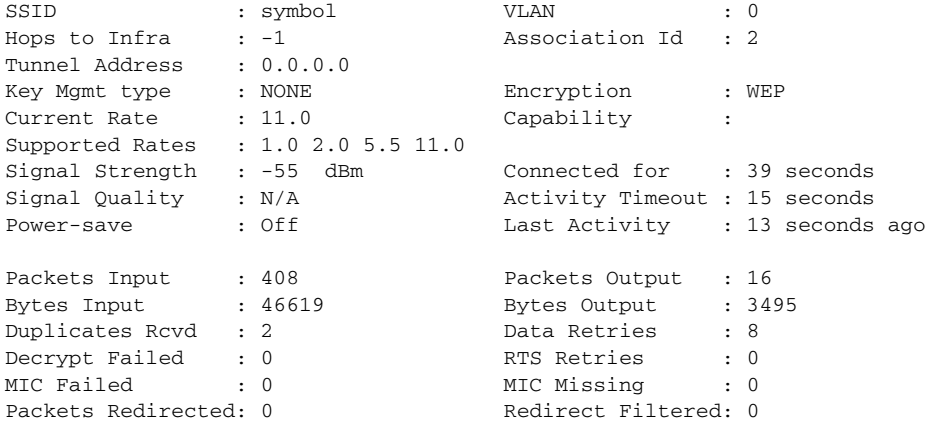

c876#

 $\blacksquare$ 

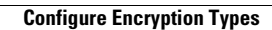

H

П